Step 1: Press Download File to begin print.

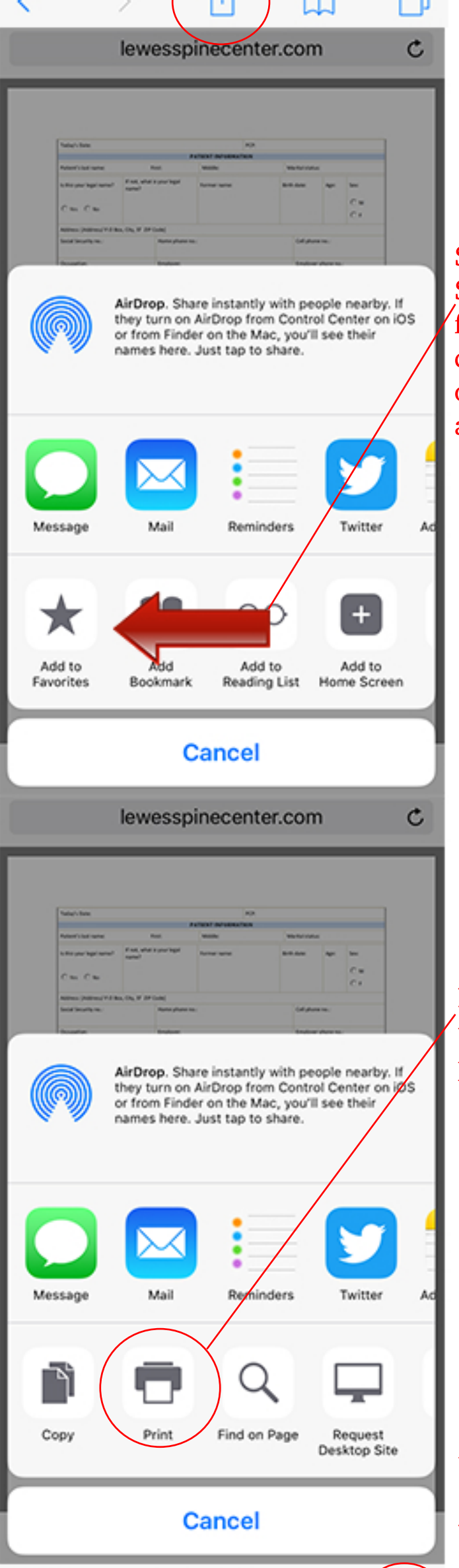

## Help for iPhones

Please print out these forms and complete them PRIOR to your visit. If you have any questions, please call the office for assistance at (302)231-4333. If you complete the forms and would like to fax them to us, our fax number is (302)231-4414.

## **Registration Form:**

patient\_registration\_form\_6-8-17.pdf Download File

Spine Intake Form:

Ò

spine\_intake\_form\_revised\_6-9-17.pdf Download File

**Cancellation Form:** 

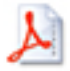

cancellation\_form.pdf Download File

## This page will then be opened:

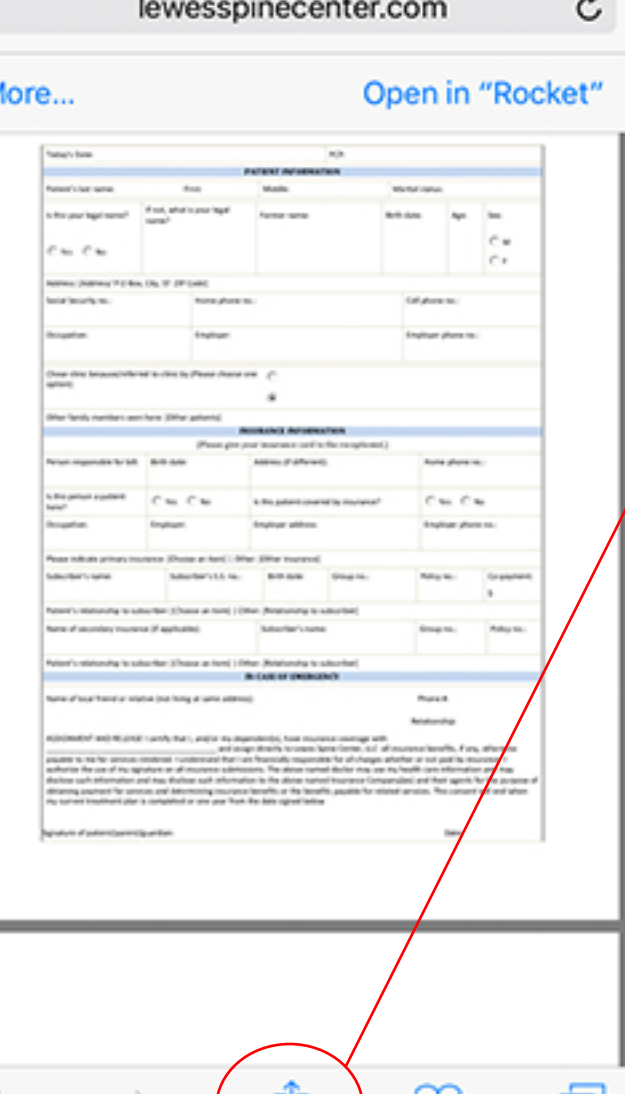

Step 2: Press the middle icon to bring up the menu.

Step 3: Slide your finger left to discover more options such as print.

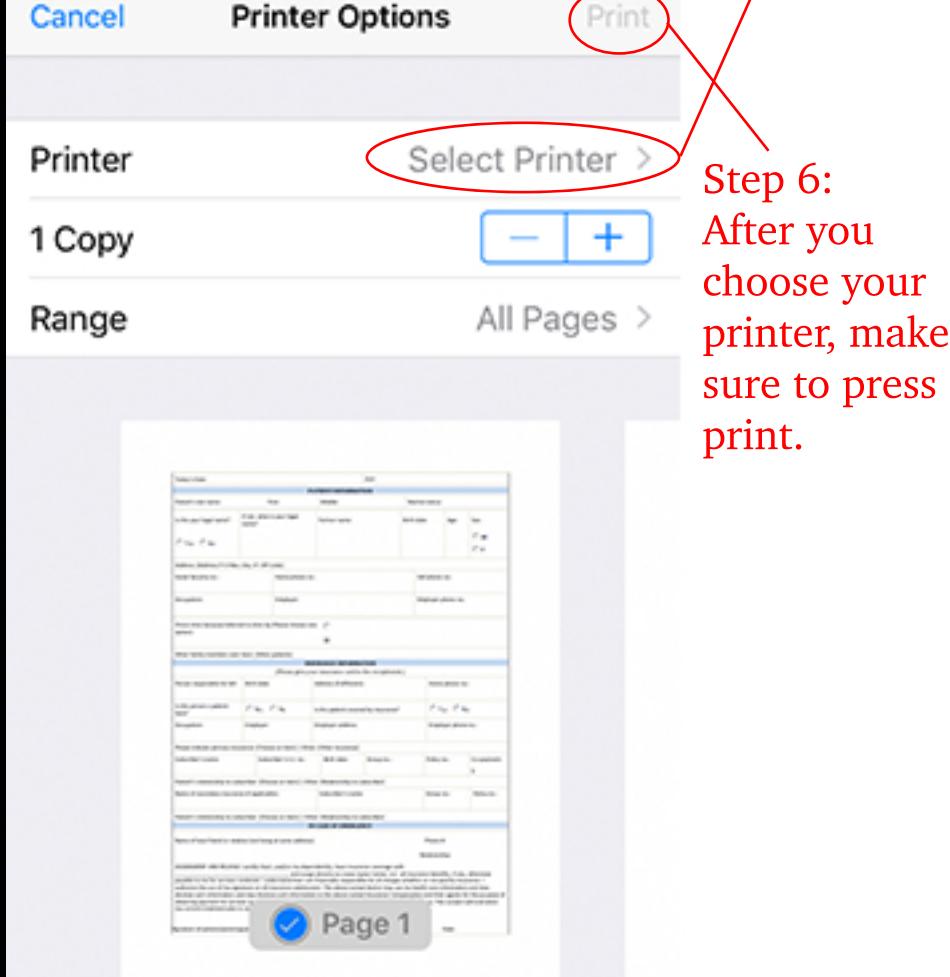

Step 4: Press Print to open the print menu.

Step 5: Select your printer (will only work if your printer is connected to your wifi)